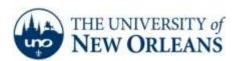

## **Creating a Profile in Windows Live Mail**

- 1. Open Windows Live Mail. An Add your email accounts window will pop up.
- 2. Type in your email address in the format of <u>username@my.uno.edu</u>. Your password will be the same as your LAN, Webstar, and Moodle.
- 3. Check Remember this password and Manually configure server settings.
- 4. Click Next.

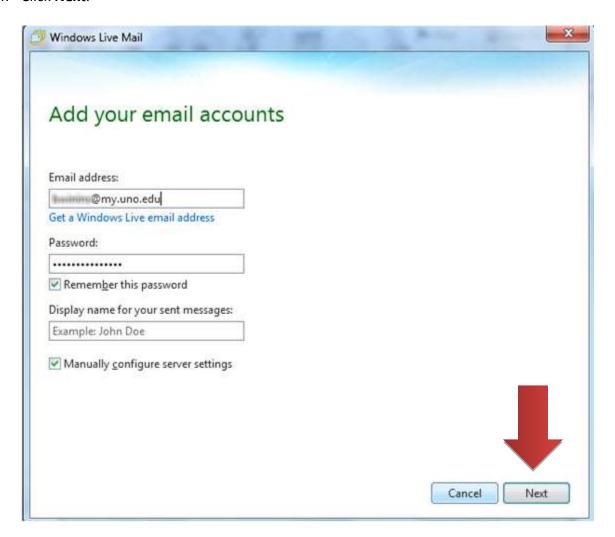

"A member of the University of Louisiana System"

- 5. In the **Configure Server Settings** window, select **IMAP** from the **Server Type** dropdown menu.
- 6. For the incoming server address type **pod51008.outlook.com** and use **port 993**. Check **Requires a secure connection (SSL)**. Select **Clear Text** from the **Authenticate using** dropdown menu.
- 7. For the outgoing server information, type the same server address (pod51008.outlook.com) and use port 587. This does not require any secure connection or authentication. For the logon username, type in your email address in the format of username@uno.edu.
- 8. Click Next.

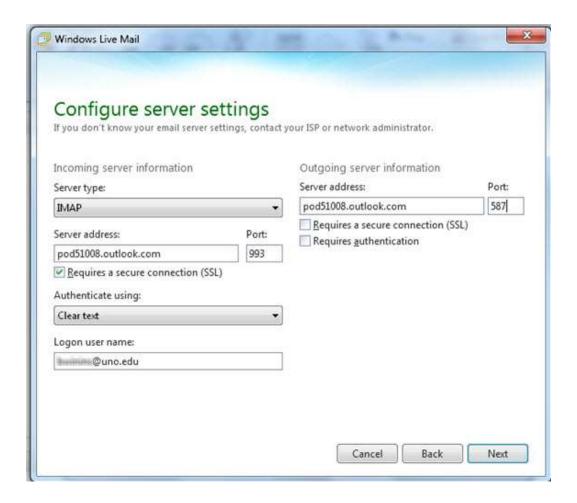

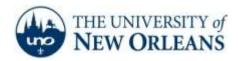

"A member of the University of Louisiana System"

9. Congratulations! Your email account has successfully been created. It will take 10 to 15 minutes for the program to pull down your email from the server. Click **Finish.** 

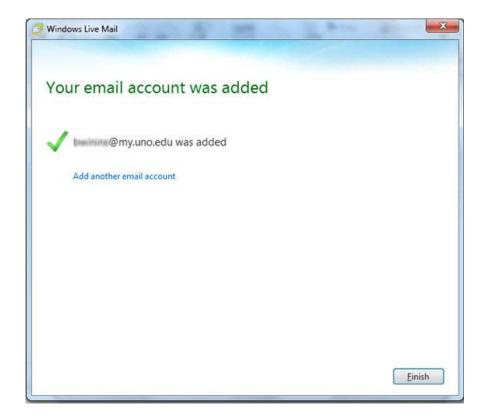

If you encounter any trouble, feel free to contact the Help Desk at (504) 280-4357 or by email at <a href="helpdesk@uno.edu">helpdesk@uno.edu</a>. You may also stop by the Help Desk, located in the UCC Room 101.